# EF7920F-100G ユーザーズガイド

株式会社 彗星電子システム 第四版 2011 年 6 月 発行

# 1. 概要

EF7920F-100Gは、EFP-I本体に装着して使用するEFP-I本体専用パラレル 書込みユニットです。

EF7920F-100Gを使用することにより、ルネサスエレクトロニクス製7900シリーズの フラッシュメモリ内蔵MCUへの書込み、読み出しができます。

また、EF7920F-100Gには100ピン0.65mmピッチQFP(100P6S-A)用I Cソケットを実装しています。

図1. 1にEF7920F-100Gの外形図を示します。

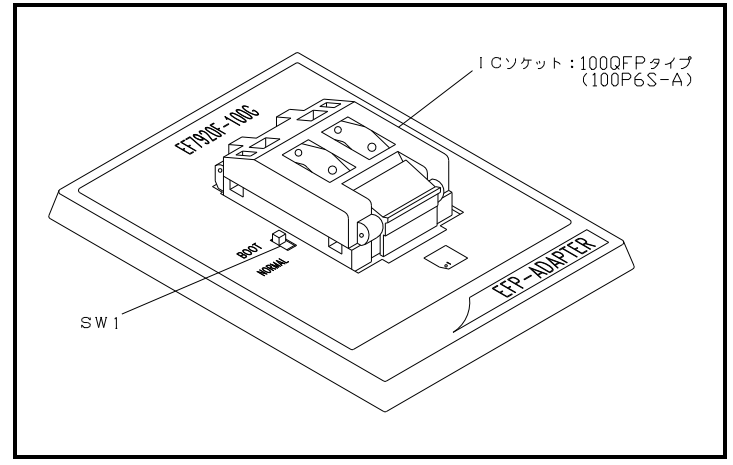

図 1.1 EF7920F-100G外観図

#### 2. MCUの挿入方法

MCUを挿入するときは、EF7920F-100G上ICソケットの1番ピンとMCUの1番 ピンを合わせて挿入してください。誤挿入はMCUに致命的な破損を引き起こしますので、十分 ご注意ください。

図2.1にMCUの挿入方法を示します。

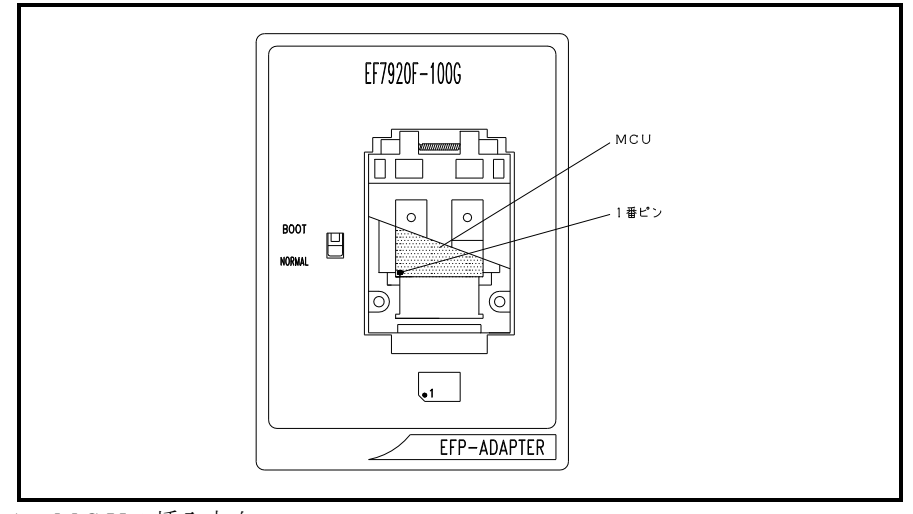

図 2.1 MCUの挿入方向

3.仕様

表3.1にEF7920F-100Gの仕様を示します。

表3.1 EF7920F-100G仕様

| $MCU$ $\frac{1}{2}$ $\frac{1}{2}$ |                                              | メモリタイプ   | 対応 MCU 名称   | プログラムメモリエリア            | SW <sub>1</sub> |
|-----------------------------------|----------------------------------------------|----------|-------------|------------------------|-----------------|
| M379xxFC (NORMAL)                 |                                              | フラッシュメモリ | M37920FCCGP | $\sim$ 1FFFFH<br>2000H | NORMAL          |
| M379xxFG (NORMAL)                 |                                              | フラッシュメモリ | M37920FGCGP | $\sim$ 3FFFFH<br>2000H | NORMAL          |
| M379xxFx(B00T)                    |                                              | フラッシュメモリ | M37920FxCGP | 0H<br>3FFFH<br>$\sim$  | BOOT            |
| 備考                                | 動作クロック: 4 MH z (EF7920F-100G 上のセラミック発振子から供給) |          |             |                        |                 |
| 電源: EFP-Iから供給                     |                                              |          |             |                        |                 |

## 4.MCUユニットの清掃について

MCUユニット上のICソケットの接触不良を防止するために使用回数に応じて定期的にIC ソケット内の接触ピンをブラシ等で清掃ください。

## 5.SW1の設定について

EF7920F-100GのSW1を設定することによりBOOT領域とNORMAL領域への 書込みおよび読み出しが行えます。 各領域の設定方法を以下に示します。

1)BOOT領域の設定

EF7920F-100GのSW1をBOOT側に設定し、WinEFPの環境設定ダイ アログ内の使用デバイスパラメータを"M379xxFx(BOOT)"に設定します。

2) NORMAL領域の設定

EF7920F-100GのSW1をNORMAL側に設定し、WinEFPの環境設定 ダイアログ内の使用デバイスパラメータを"M379xxFx(NORMAL)"に設定 します。

※EFP-I本体のデバイスLED(赤)が点灯時はSW1の設定を行わないでください。

# 6.Block Set(ブロックセット)

 ブロックセットコマンドは各ブロックのロックビットの設定を行います。 ブロックのロックビットをロックに設定することで、書込みおよび消去からのプロテクト(ロ ック状態)をすることができます。

## 6.1 画面構成

ブロックセットコマンドの画面構成を図6.1に示します。

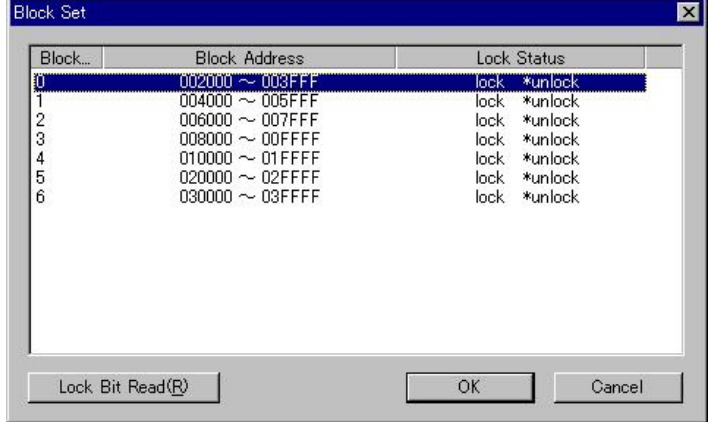

図6.1 ブロックセットコマンド画面構成

- 1) Block No. (ブロック番号) 各ブロックのブロック番号を表示します。
- 2)Block Adderss(ブロックアドレス) 各ブロックの先頭、終了アドレスを表示します。
- 3)Lock Status(ロックステータス) 各ブロックのロックビットの状態を表示します。 \*lock unlock ← ロックビットはロック状態 lock \*unlock ← ロックビットは非ロック状態
- 4)Lock Bit Readボタン(ロックビットリード) ターゲットMCUからロックビットのデータを読み出し、データの内容に従ってロック ステータスにロックビットの状態を表示します。
- 5) OKボタン OKボタンをクリックするとロックに設定したブロックのロックビットのデータをター ゲットMCUに書込みます。
- 6)Cancelボタン コマンドを中止します。
- 6.2 ロックビットの設定
	- ロックビットをロックに設定する手順について以下に示します。
		- 1)任意の行にマウスカーソルを合わせダブルクリックをすることで、ロックステータス 内のロックビットの状態が切り替わりますので、ロック側に設定してください。
		- 2) OKボタンをクリックするとロックに設定したブロックのロックビットのデータを ターゲットMCUに書込みます。

 ※OKボタンによりロックビットデータがMCUに書き込まれた後、ロック状態に設定され たブロックは、ブロックセットコマンドでは非ロック状態に戻せません。

※ロック状態のロックビットを非ロック状態に戻す場合は7. Erase (イレーズ)を参 照してください。

# 7.Erase(イレーズ)

 イレーズコマンド内のイレーズタイプパラメータでブロック消去および全ブロックの一括消去 が行えます。

イレーズコマンドのパラメータ入力ダイアログを図7. 1に示します。

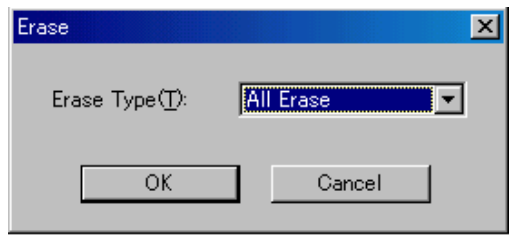

図7. 1 イレーズコマンドパラメータ入力ダイアログ

1)Erase Type(イレーズタイプ)

 イレーズタイプパラメータ表示領域右側のドロップダウンリスト(下向き矢印をマウ スでクリックすると表示)内にはAll Eraseおよび各ブロックのアドレス領域 (xxxxxxH~xxxxxxH)が表示されますので消去方法を選択してください。

- 2) OKボタン
	- イレーズコマンドを実行します。
- 3)Cancelボタン コマンドを中止します。
- ※ロック状態のブロックを消去するには以下の操作を行なってください。また以下の操作によ りロック状態のブロックをアンロック(非ロック状態)に戻すことができます。
	- 1) Win EFPウィンドウのメニュー内の[Option]→ [Environment Setting]を選択し環境設定ダイアログをオープンします。 Use Device内のLock Typeパラメータを"Lock bit ineffective"に設定し、OKボタンをクリックします。
	- 2) Win E F P ウィンドウのメニュー内の「D e v i c e ]→ [E r a s e ] を選択し イレーズコマンドパラメータ入力ダイアログをオープンします。 イレーズタイプパラメータをロック状態のブロックに設定しOKをクリックします。

### 8.デバイスコマンドでのパラメータ入力

 7900シリーズのパラレル書込方式のMCUはデータの書込みをページ単位で行い。読み出 しをWORD単位で行います。デバイスコマンドでMCUに書込みおよび、読み出しを行うアド レス領域のパラメータ入力形式を以下に示します。

1) MCUへの書込み

MCUからデータを書込む場合のアドレス領域の指定はページ単位で行なってください。 1ページのデータサイズは256バイトとなりますので、プログラムコマンドおよびデバ イスマクロコマンドの開始、終了アドレスの入力形式は以下の設定となります。 また開始、終了アドレスにページ単位以外のアドレスを入力した場合は、パラメータエラ ーとなります。

 入力形式> 開始アドレス xxxx00H 終了アドレス xxxxFFH

- 2) MCUからの読み出し
	- MCUからデータを読み出す場合のアドレス領域の指定はWORD単位で行なって下さい。 ブランク、リード、ベリファイコマンドの開始アドレスには偶数アドレス、終了アドレス には奇数アドレスを入力してください。 また開始、終了アドレスにWORD単位以外のアドレスを入力した場合は、パラメータ エラーとなります。

 $(5/5)$